# TÉLÉCODAGE : ÉCRAN MULTIFONCTION C-

#### 1. Véhicule concerné

Peugeot 207. À partir de la version de télémise à jour DIAGBOX 6.19.

### 2. Sommaire

[Consignes](#page-0-0) de sécurité <sup>1</sup>. Opérations [préliminaires](#page-0-1)  $\overline{\mathbf{U}}$ .  $Télécodage$ <sup> $@$ </sup> [Télécodage](#page-0-3) par internet **D**. Procédure à effectuer après le [télécodage](#page-1-0)  $\mathbf 0$ . Tableaux de [télécodage](#page-1-1)  $\mathbf{i}$ :

- $\bullet$  [Configuration](#page-1-2) client  $\bullet$
- [Configuration](#page-1-3) du véhicule D
- Configuration du menu de [personnalisation](#page-2-0) i

# <span id="page-0-0"></span>3. Consignes de sécurité

L'opération de télécodage est une opération sensible qui a des conséquences directes sur le bon fonctionnement du véhicule.

Un mauvais télécodage peut avoir des impacts sur :

- La sécurité (Désactivation des dispositifs de protection du véhicule)
- Le fonctionnement global du véhicule (perte complète de fonctions du véhicule ou dégradation de celles-ci)
- Le diagnostic du véhicule (Remontée de code défauts pouvant mettre en échec les méthodes de diagnostic de l'outil et conduire à des remplacements de pièces injustifiées)

Avant toute tentative de démarrage du moteur :

- Contrôler que le frein de stationnement est activé
- En présence d'une boîte de vitesses automatique, contrôler que le levier de vitesses est en position "P " (Park)
- En présence d'une boîte de vitesses manuelle, contrôler que le levier de vitesses est au point mort

### <span id="page-0-1"></span>4. Opérations préliminaires

Avant toute intervention :

- Établir la communication avec le calculateur ; À l'aide d'un outil de diagnostic
- Imprimer l'ensemble des écrans de l'outil de diagnostic indiquant les valeurs des paramètres de télécodage, ou noter ces valeurs manuellement

### <span id="page-0-2"></span>5. Télécodage

En cas de télécodage du calculateur :

- Établir la communication avec le calculateur
- Effectuer le télécodage par internet
- Vérifier le télécodage

En cas de remplacement d'un calculateur :

- Monter le nouveau calculateur
- Établir la communication avec le calculateur
- Effectuer le télécodage par internet
- Vérifier le télécodage
- Effectuer les opérations d'apprentissage (si nécessaire)

#### <span id="page-0-3"></span>5.1. Télécodage par internet

Effectuer le télécodage par internet.

ATTENTION : Si le télécodage par internet ne fonctionne pas (présence d'un message à l'outil indiquant le code erreu associé à la phrase "il est inutile de renouveler l'opération"), effectuer un télécodage manuel en remplacement du télécodage par internet (se reporter aux tableaux de télécodage).

#### <span id="page-1-0"></span>5.2. Procédure à effectuer après le télécodage

<span id="page-1-1"></span>Contrôler et reprendre si nécessaire les paramètres suite au télécodage par internet.

# 6. Tableaux de télécodage

Après avoir sélectionné le menu "télécodage manuel", les paramètres suivants sont disponibles :

- [Configuration](#page-1-2) client  $\overline{0}$
- [Configuration](#page-1-3) du véhicule  $\overline{u}$
- Configuration du menu de [personnalisation](#page-2-0) i

#### <span id="page-1-2"></span>6.1. Configuration client

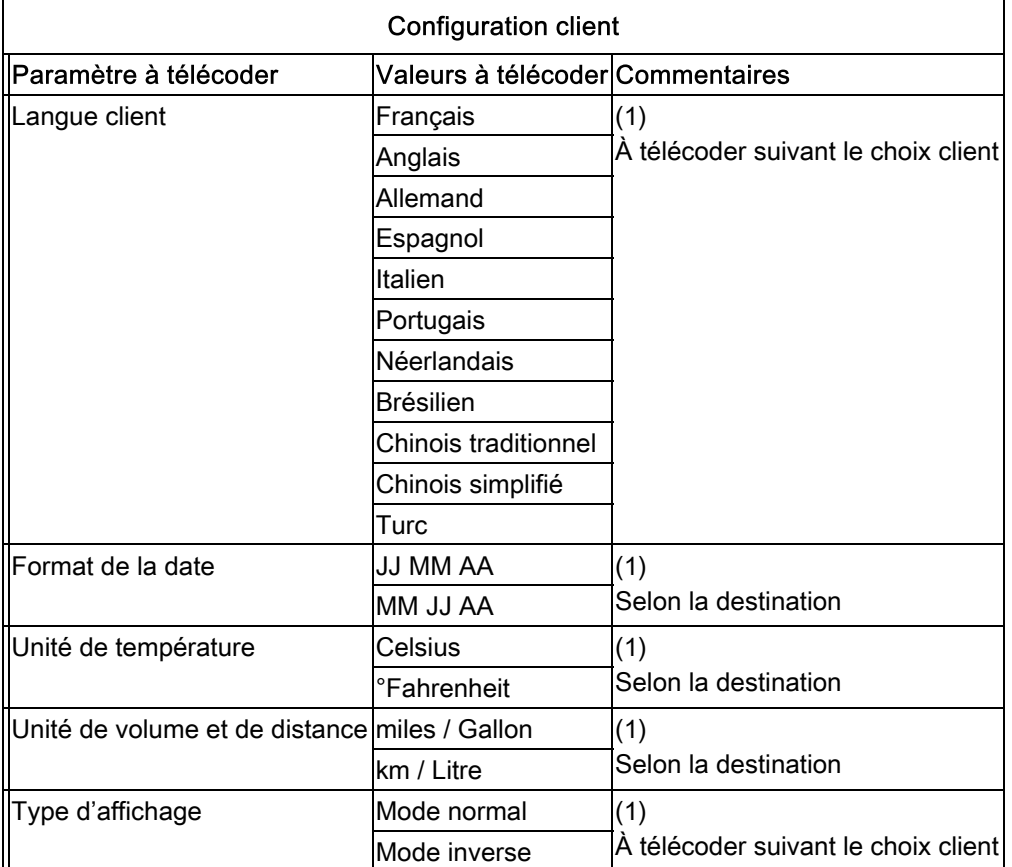

(1) À télécoder selon équipement.

(2) Télécodage d'une autre valeur interdit.

(3) Paramètre télécodé automatiquement lors de la procédure de "choix du plan de maintenance".

(4) Paramètres à contrôler systématiquement après un télécodage par internet.

#### <span id="page-1-3"></span>6.2. Configuration du véhicule

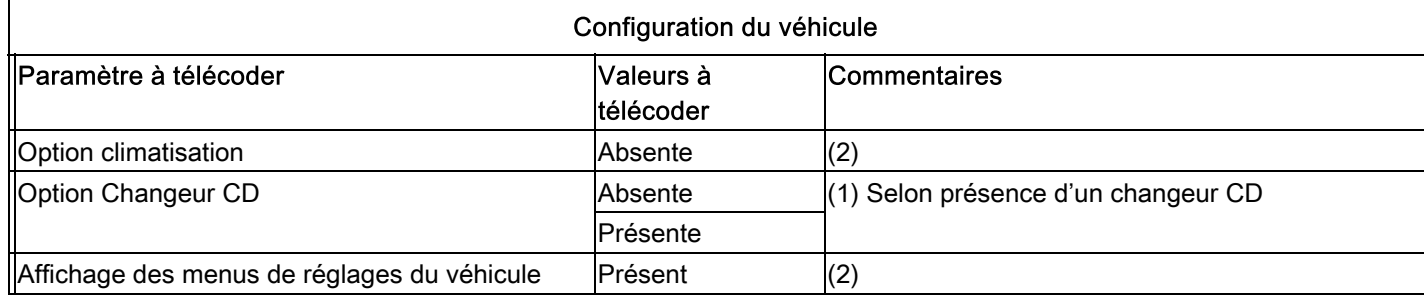

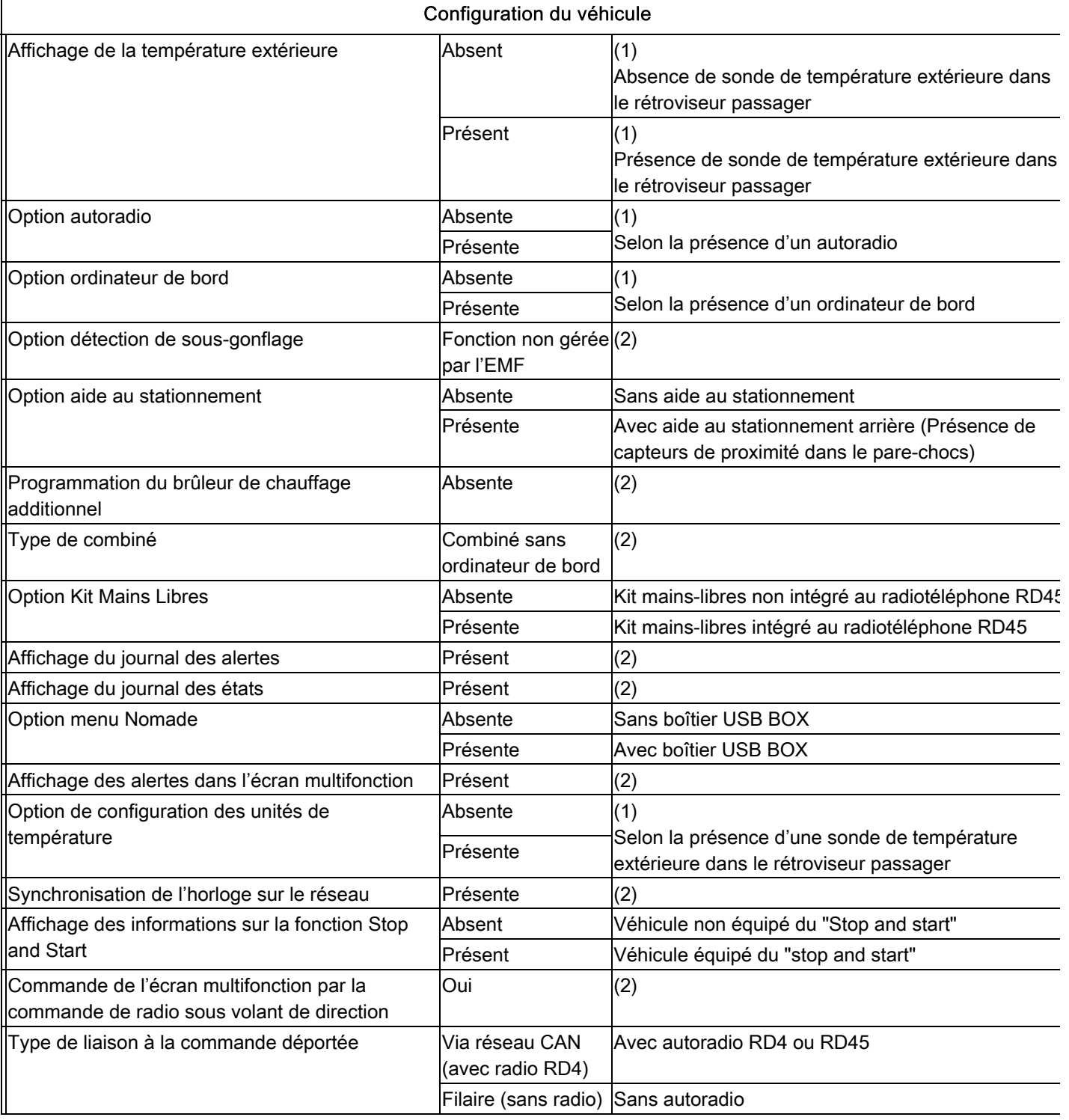

(1) À télécoder selon équipement.

(2) Télécodage d'une autre valeur interdit.

(3) Paramètre télécodé automatiquement lors de la procédure de "choix du plan de maintenance".

(4) Paramètres à contrôler systématiquement après un télécodage par internet.

# <span id="page-2-0"></span>6.3. Configuration du menu de personnalisation

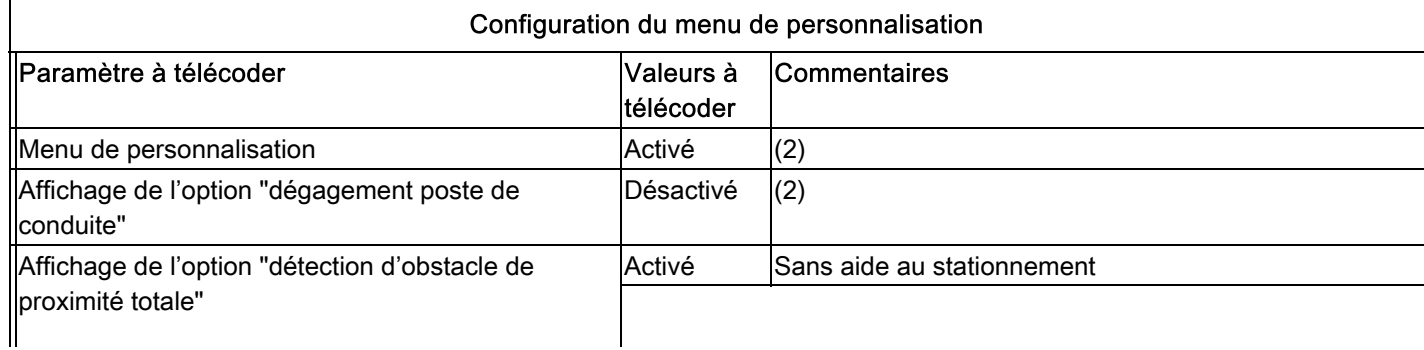

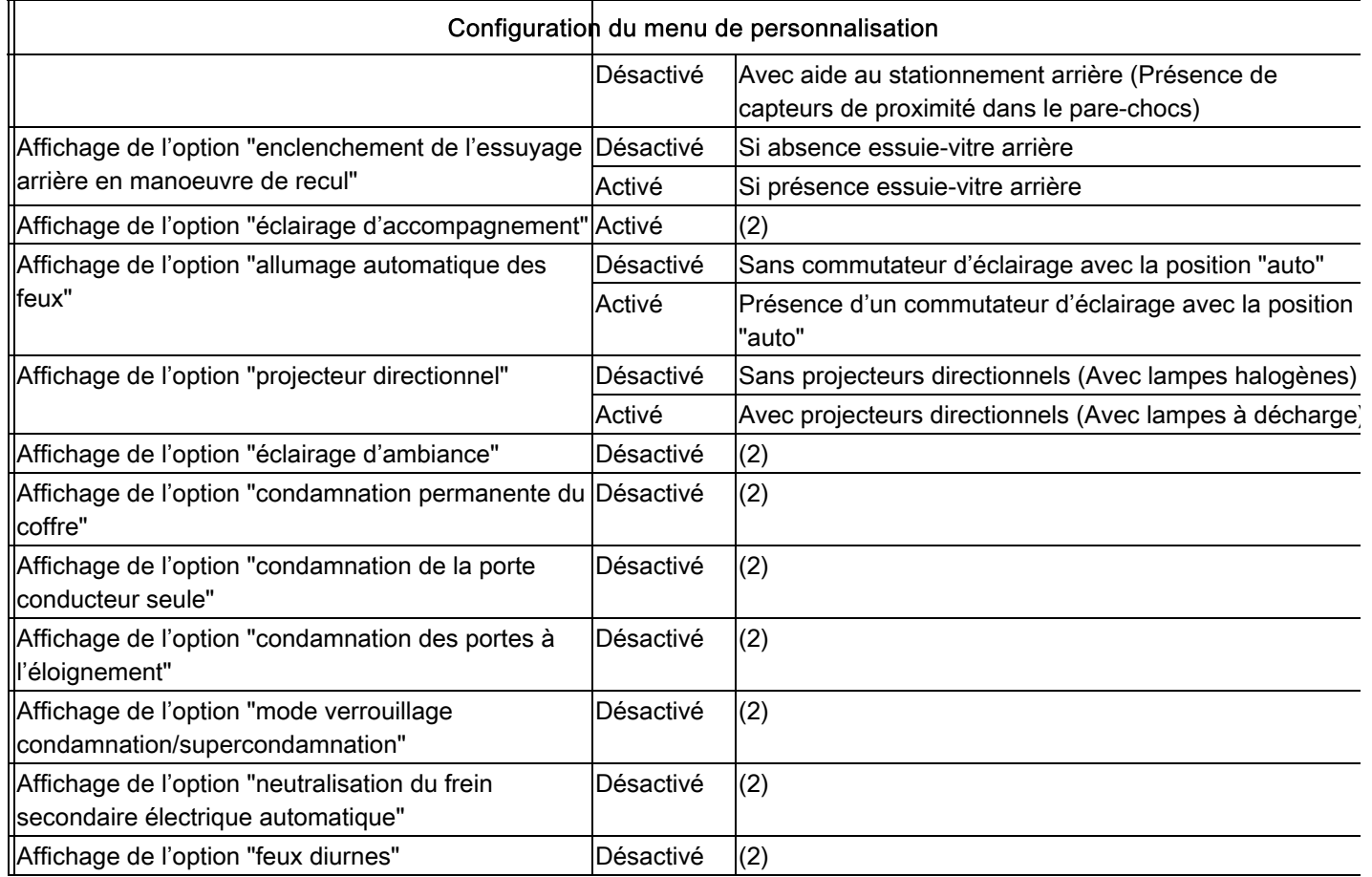

(1) À télécoder selon équipement.

(2) Télécodage d'une autre valeur interdit.

(3) Paramètre télécodé automatiquement lors de la procédure de "choix du plan de maintenance".

(4) Paramètres à contrôler systématiquement après un télécodage par internet.